# **b2luigi Documentation**

*Release 0.2.1*

**Nils Braun**

**Aug 04, 2018**

## **Contents**

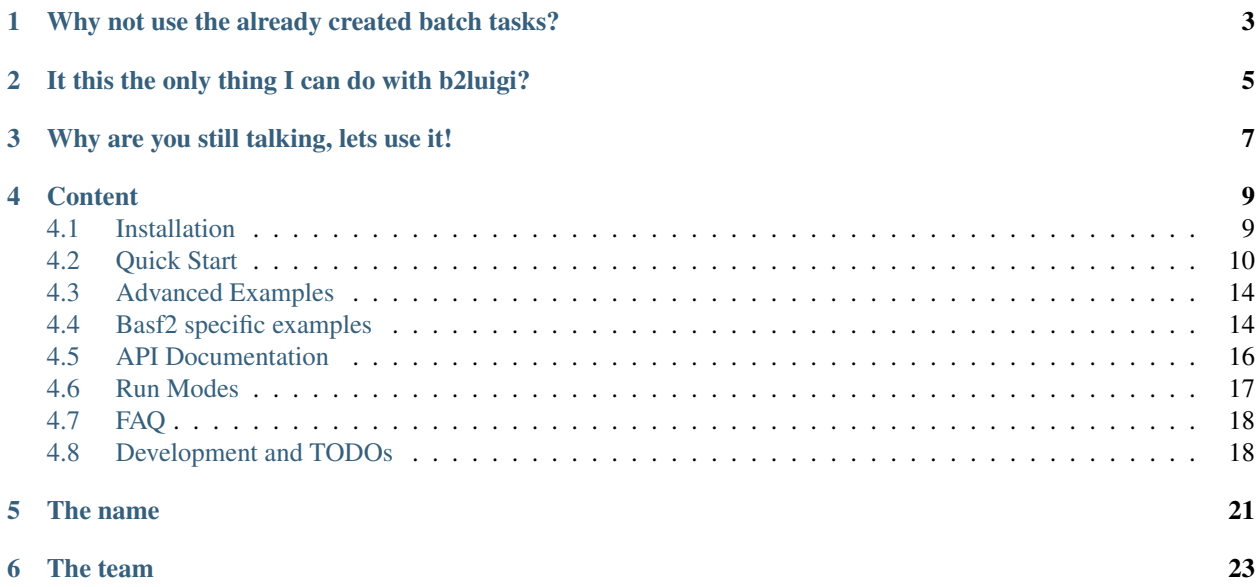

#### b2luigi - bringing batch 2 luigi!

b2luigi is a helper package for luigi for scheduling large luigi workflows on a batch system. It is as simple as

```
import b2luigi
class MyTask(b2luigi.Task):
   def output(self):
        return b2luigi.LocalTarget("output_file.txt")
   def run(self):
        with self.output().open("w") as f:
            f.write("This is a test\n")
if __name__ == "__main__":
   b2luigi.process(MyTask(), batch=True)
```
Jump right into it with out *[Quick Start](#page-13-0)*.

If you have never worked with luigi before, you may want to have a look into the [luigi documentation.](http://luigi.readthedocs.io/en/stable/) But you can learn most of the nice features also from this documentation!

Attention: The API of b2luigi is still under construction. Please remember this when using the package in production!

## <span id="page-6-0"></span>Why not use the already created batch tasks?

Luigi already contains a large set of tasks for scheduling and monitoring batch jobs<sup>[1](#page-6-1)</sup>. But for thousands of tasks in very large projects with different task-defining libraries, you have some problems:

- You want to run many (like many!) batch jobs in parallel In other implementations, for every running batch job you also need a running task that monitors it. On most of the systems, the maximal number of processes is limited per user, you will not be able to run more batch jobs than this But what do you do if you have thousands of tasks to do?
- You have already a large set of luigi tasks in your project In other implementations you either have to override a work function (and you are not allowed to touch the run function) or they can only run an external command, which you need to define. The first approach plays not well when mixing non-batch and batch task libraries and the second has problems when you need to pass complex arguments to the external command (via command line).
- You do not know which batch system you will run on Currently, the batch tasks are mostly defined for a specific batch system. But what if you want to switch from AWS to Azure? From LSF to SGE?

Entering b2luigi, which tries to solve all this (but was heavily inspired by the previous implementations):

- You can run as many tasks as your batch system can handle in parallel! There will only be a single process running on your submission machine.
- No need to rewrite your tasks! Just call them with b2luigi.process(.., batch=True) or with python file.py --batch and you are ready to go!
- Switching the batch system is just a single change in a config file or one line in python. In the future, there will even be an automatic discovery of the batch system to use.

<span id="page-6-1"></span><sup>1</sup> <https://github.com/spotify/luigi/blob/master/luigi/contrib/sge.py>

## It this the only thing I can do with b2luigi?

<span id="page-8-0"></span>As b2luigi should help you with large luigi projects, we have also included some helper functionalities for luigi tasks and task handling. b2luigi task is a super-hero version of luigi task, with simpler handling for output and input files. Also, we give you working examples and best-practices for better data management and how to accomplish your goals, that we have learned with time.

## Why are you still talking, lets use it!

<span id="page-10-0"></span>Have a look into the *[Quick Start](#page-13-0)* or one of the *[Advanced Examples](#page-17-0)*.

You can also start reading the *[API Documentation](#page-19-0)* or the code on [github.](https://github.com/nils-braun/b2luigi)

If you find any bugs or want to improve the documentation, please send me a pull request.

This project is in beta. Please be extra cautious when using in production mode. You can help me by working with one of the todo items described in *[Development and TODOs](#page-21-1)*.

### **Content**

### <span id="page-12-1"></span><span id="page-12-0"></span>**4.1 Installation**

This installation description is for the general user. If you are using the Belle II software, see below:

1. Setup your local environment. For example, run:

```
source venv/bin/activate
```
- 2. Install b2luigi from pipy into your environment.
	- (a) If you have a local installation, you can use the normal setup command

pip3 install b2luigi

(b) If this fails because you do not have write access to where your virtual environment lives, you can also install b2luigi locally:

pip3 install --user b2luigi

This will automatically also install *luigi* into your current environment. Please make sure to always setup your environment correctly before using *b2luigi*.

Now you can go on with the *[Quick Start](#page-13-0)*.

#### **4.1.1 b2luigi and Belle II**

1. Setup your local environment. You can use a local environment (installed on your machine) or a release on cvmfs. For example, run:

```
source /cvmfs/belle.cern.ch/tools/b2setup prerelease-02-00-00c
```
Or you setup your local installation

```
cd release-directory
source tools-directory/b2setup
```
2. Install b2luigi from pipy into your environment.

(a) If you have a local installation, you can use the normal setup command

```
pip3 install b2luigi
```
(b) If you are using an installation from cvmfs, you need to add the user flag.

```
pip3 install --user b2luigi
```
The examples in this documentation are all shown with calling python, but basf2 users need to use python3 instead. Please also have a look into the specific basf2-examples-label.

## <span id="page-13-0"></span>**4.2 Quick Start**

We use a very simple task definition file and submit it to a LSF batch system.

Hint: Currently, there is only an implementation for the LSF batch system. More will come soon!

Our task will be very simple: we want to create 100 files with some random number in it. Later, we will build the average of those numbers.

1. Open a code editor and create a new file simple-example.py with the following content:

```
1 import b2luigi
2 import random
3
4
5 class MyNumberTask(b2luigi.Task):
6 \mid some_parameter = b2luigi.Parameter()
7
8 def output(self):
9 return b2luigi.LocalTarget(f"results/output_file_{self.some_
   ˓→parameter}.txt")
10
11 def run(self):
12 random_number = random.random()
13 with self.output().open("w") as f:
14 f.write(f"{random_number}\n")
15
16
17 \text{ if } name == \text{"main"}.18 b2luigi.process([MyNumberTask(some_parameter=i) for i in range(100)])
```
Each building block in (b2) luigi is a b2luigi. Task. It defines (which its run function), what should be done. A task can have parameters, as in our case the some\_parameter defined in line 6. Each task needs to define, what it will output in its output function.

In our run function, we generate a random number and write it to the output file, which is named after the parameter of the task and stored in a result folder.

Hint: For those of you who have already used luigi most of this seems familiar. Actually, b2luigi's task is a superset of luigi's, so you can reuse your old scripts! b2luigi will not care, which one you are using. But we strongly advice you to use b2luigi's task, as it has some more superior functions (see below).

2. Call the newly created file with python:

```
python simple-example.py --batch
```
Instead of giving the batch parameter in as argument, you can also add it to the b2luigi.process( $\ldots$ , batch=True) call.

Each task will be scheduled as a batch job to your LSF queue. Using the dependency management of luigi, the batch jobs are only scheduled when all dependencies are fulfilled saving you some unneeded CPU time on the batch system. This means although you have requested 200 workers, you only need 100 workers to fulfill the tasks, so only 100 batch jobs will be started. On your local machine runs only the scheduling mechanism needing only a small amount of CPUs.

Hint: If you have no LSF queue ready, you can also remove the *batch* argument. This will fall back to a normal luigi execution.

3. After the job is completed, you will see something like:

```
===== Luigi Execution Summary =====
Scheduled 100 tasks of which:
* 100 ran successfully:
    - 100 MyTask(some_parameter=0,1,10,11,12,13,14,15,16,17,18,...)
This progress looks :) because there were no failed tasks or missing dependencies
===== Luigi Execution Summary =====
```
The log files for each task are written to the *logs* folder.

After a job is submitted, b2luigi will check if it is still running or not and handle failed or done tasks correctly.

4. The defined outputs will in most of the cases depend on the parameters of the task, as you do not want to override your files from different tasks. The cumbersome work of keeping track of the correct outputs can be handled by b2luigi, which will also help you ordering your files at no cost. This is especially useful in larger projects, when many people are defining and executing tasks.

This code listing shows the same task, but this time written using the helper functions given by b2luigi.

```
1 import b2luigi
2 import random
3
4
5 class MyNumberTask(b2luigi.Task):
6 \mid some_parameter = b2luigi.Parameter()
7
8 def output(self):
9 yield self.add_to_output("output_file.txt")
10
11 def run(self):
```
(continued from previous page)

```
12 random number = random.random()
13
14 with open(self.get_output_file_name("output_file.txt"), "w") as f:
15 f.write(f"{random_number}\n")
16
17
18 if __name__ == "__main_":
19 b2luigi.process([MyNumberTask(some_parameter=i) for i in range(100)])
```
Before you execute the file (e.g. with --batch), add a settings. json with the following content in your current working directory:

**"result\_path"**: "results"

If you now call

{

}

python simple-example.py --batch

you are basically doing the same as before, with some very nice benefits:

- The parameter values are automatically added to the output file (have a look into the *results/* folder to see how it works)
- The settings.json will be used by all tasks in this folder and in each sub-folder. You can use it to define project settings (like result folders) and specific settings for your local sub project. Read the documentation on b2luigi.get\_setting() for more information on how to use it.
- 5. Let's add some more tasks to our little example. We want to use the currently created files and add them all together to an average number. So edit your example file to include the following content:

```
1 import b2luigi
2 import random
3
4
5 class MyNumberTask(b2luigi.Task):
6 \mid some_parameter = b2luigi.Parameter()
7
8 def output(self):
          9 yield self.add_to_output("output_file.txt")
10
11 def run(self):
12 random_number = random.random()
13
14 with open(self.get_output_file_name("output_file.txt"), "w") as f:
15 f. write(f" { random_number} \16
17
18 class MyAverageTask(b2luigi.Task):
19 def requires(self):
20 for i in range(100):
21 yield self.clone(MyNumberTask, some_parameter=i)
2223 def output(self):
24 yield self.add_to_output("average.txt")
25
```
(continued from previous page)

```
26 def run(self):
27 | # Build the mean
28 summed_numbers = 0
29 counter = 0
30 for input_file in self.get_input_file_names("output_file.txt"):
31 with open(input_file, "r") as f:
32 summed_numbers += float(f.read())
33 counter += 1
34
35 average = summed numbers / counter
36
37 with open(self.get_output_file_name("average.txt"), "w") as f:
38 f.write(f" \{average\} \n\langle n" \rangle)39
40
41 if __name__ == "__main__":
42 b2luigi.process(MyAverageTask(), workers=200)
```
See how we defined dependencies in line 19 with the requires function. By calling clone we make sure that any parameters from the current task (which are none in our case) are copied to the dependencies.

Hint: Again, expert luigi users will not see anything new here.

```
By using the helper functions b2luigi.Task.get_input_file_names() and b2luigi.Task.
get_output_file() the output file name generation with parameters is transparent to you as a user. Super
easy!
```
When you run the script, you will see that luigi detects your already run files from before (the random numbers) and will not run the task again! It will only output a file in *results/average.txt* with a number near 0.5.

You are now ready to face some more *[Advanced Examples](#page-17-0)* or have a look into the *[FAQ](#page-21-0)*.

#### **4.2.1 Choosing the LSF queue**

By default, all tasks will be sent to the short queue. This behaviour can be changed on a per task level by giving the task a property called queue and setting it to the queue it should run on, e.g.

```
class MyLongTask(b2luigi.Task):
   queue = "1"
```
#### **4.2.2 Start a Central Scheduler**

When the number of tasks grows, it is sometimes hard to keep track of all of them (despite the summary in the end). For this, luigi brings a nice visualisation tool called the central scheduler.

To start this you need to call the luigid executable. Where to find this depends on your installation type:

1. If you have a installed b2luigi without user flag, you can just call the executable as it is already in your path:

luigid --port PORT

2. If you have a local installation, luigid is installed into your home directory:

```
~/.local/bin/luigid --port PORT
```
The default port is 8082, but you can choose any non-occupied port.

The central scheduler will register the tasks you want to process and keep track of which tasks are already done.

To use this scheduler, call b2luigi by giving the connection details:

python simple-task.py [--batch] --scheduler-host HOST --scheduler-port PORT

which works for batch as well as non-batch jobs. You can now visit the url <http://HOST:PORT> with your browser and see a nice summary of the current progress of your tasks.

#### **4.2.3 Drawbacks of the batch mode**

Although the batch mode has many benefits, it would be unfair to not mention its downsides:

- We are currently assuming that you have the same environment setup on the batch system as locally (actually, we are copying the console environment variables) and we will call the python executable which runs your scheduling job.
- You have to choose the queue depending in your requirements (e.g. wall clock time) by yourself. So you need to make sure that the tasks will actually finish before the batch system kills them because of timeout.
- There is currently now resubmission implemented. This means dying jobs because of batch system failures are just dead. But because of the dependency checking mechanism of  $l$ uigi it is simple to just redo the calculation and re-calculate what is missing.
- The luigi feature to request new dependencies while task running (via yield) is not implemented for the batch mode.

## <span id="page-17-0"></span>**4.3 Advanced Examples**

### <span id="page-17-1"></span>**4.4 Basf2 specific examples**

The following examples are not of interest to the general audience, but only for basf2 users.

#### **4.4.1 Standard Simulation, Reconstruction and some nTuple Generation**

```
import b2luigi as luigi
from b2luigi.basf2_helper import Basf2PathTask, Basf2nTupleMergeTask
from enum import Enum
import basf2
import modularAnalysis
import simulation
import generators
import reconstruction
from ROOT import Belle2
```

```
(continued from previous page)
```

```
class SimulationType(Enum):
   y4s = "Y(4S)"continuum = "Continuum"
class SimulationTask(Basf2PathTask):
   n_events = luigi.IntParameter()
   event_type = luigi.EnumParameter(enum=SimulationType)
   def create_path(self):
        path = basf2.create_path()
        modularAnalysis.setupEventInfo(self.n_events, path)
        if self.event_type == SimulationType.y4s:
            dec_file = Belle2.FileSystem.findFile('analysis/examples/tutorials/B2A101-
˓→Y4SEventGeneration.dec')
        elif self.event_type == SimulationType.continuum:
            dec_file = Belle2.FileSystem.findFile('analysis/examples/tutorials/B2A102-
˓→ccbarEventGeneration.dec')
        else:
            raise ValueError(f"Event type {self.event_type} is not valid. It should
˓→be either 'Y(4S)' or 'Continuum'!")
        generators.add_evtgen_generator(path, 'signal', dec_file)
        modularAnalysis.loadGearbox(path)
        simulation.add_simulation(path)
        path.add_module('RootOutput', outputFileName=self.get_output_file_name(
˓→'simulation_full_output.root'))
        return path
    def output(self):
        yield self.add_to_output("simulation_full_output.root")
@luigi.requires(SimulationTask)
class ReconstructionTask(Basf2PathTask):
   def create_path(self):
        path = basf2.create_path()
        path.add_module('RootInput', inputFileNames=self.get_input_file_names(
˓→"simulation_full_output.root"))
        modularAnalysis.loadGearbox(path)
        reconstruction.add_reconstruction(path)
        modularAnalysis.outputMdst(self.get_output_file_name("reconstructed_output.
˓→root"), path=path)
        return path
    def output(self):
        yield self.add_to_output("reconstructed_output.root")
@luigi.requires(ReconstructionTask)
class AnalysisTask(Basf2PathTask):
```
(continued from previous page)

```
def create_path(self):
         path = basf2.create_path()
         modularAnalysis.inputMdstList('default', self.get_input_file_names(
˓→"reconstructed_output.root"), path=path)
         modularAnalysis.fillParticleLists([(\n\begin{bmatrix} 1 & 1 & 1 \\ 1 & 1 & 1 \end{bmatrix}, \begin{bmatrix} 1 & 1 & 1 \\ 1 & 1 & 1 \end{bmatrix}, \begin{bmatrix} 1 & 1 & 1 \\ 1 & 1 & 1 \end{bmatrix}, \begin{bmatrix} 1 & 1 & 1 \\ 1 & 1 & 1 \end{bmatrix}]˓→0.1')], path=path)
         modularAnalysis.reconstructDecay('D0 -> K- pi+', '1.7 < M < 1.9', path=path)
         modularAnalysis.fitVertex('D0', 0.1, path=path)
         modularAnalysis.matchMCTruth('D0', path=path)
         modularAnalysis.reconstructDecay('B- -> D0 pi-', '5.2 < Mbc < 5.3', path=path)
         modularAnalysis.fitVertex('B+', 0.1, path=path)
         modularAnalysis.matchMCTruth('B-', path=path)
         modularAnalysis.variablesToNtuple('D0',
                                                ['M', 'p', 'E', 'useCMSFrame(p)',
˓→'useCMSFrame(E)',
                                                 'daughter(0, kaonID)', 'daughter(1, pionID)
˓→', 'isSignal', 'mcErrors'],
                                                filename=self.get_output_file_name("D_n_
˓→tuple.root"),
                                                path=path)
         modularAnalysis.variablesToNtuple('B-',
                                                ['Mbc', 'deltaE', 'isSignal', 'mcErrors', 'M
ightharpoonup'],
                                                filename=self.get_output_file_name("B_n_
˓→tuple.root"),
                                                path=path)
         return path
    def output(self):
         yield self.add_to_output("D_n_tuple.root")
         yield self.add_to_output("B_n_tuple.root")
class MasterTask(Basf2nTupleMergeTask):
    n_events = luigi.IntParameter()
    def requires(self):
         for event_type in SimulationType:
             yield self.clone(AnalysisTask, event_type=event_type)
if name == "main ":
    luigi.process(MasterTask(n_events=1), workers=4)
```
## <span id="page-19-0"></span>**4.5 API Documentation**

b2luigi summarizes different topics to help you in your everyday task creation and processing. Most important is the b2luigi.process() function, which lets you run arbitrary task graphs on the batch. It is very similar to luigi.build, but lets you hand in additional parameters for steering the batch execution.

### **4.5.1 Top-Level Function**

#### **4.5.2 Super-hero Task Classes**

If you want to use the default  $luigi$ . Task class or any derivative of it, you are totally fine. No need to change any of your scripts! But if you want to take advantage of some of the recipies we have developed to work with large luigi task sets, you can use the drop in replacements from the b2luigi package. All task classes (except the b2luigi. DispatchableTask) are superclasses of a luigi class. As we import luigi into b2luigi, you just need to replace

**import luigi**

with

**import b2luigi as luigi**

and you will have all the functionality of luigi and b2luigi without the need to change anything!

#### **4.5.3 Settings**

#### **4.5.4 Other functions**

**b2luigi.core.utils module**

**b2luigi.batch package**

**b2luigi.basf2\_helper package**

**b2luigi.basf2\_helper.data module**

**b2luigi.basf2\_helper.targets module**

**b2luigi.basf2\_helper.tasks module**

**b2luigi.basf2\_helper.utils module**

#### <span id="page-20-0"></span>**4.6 Run Modes**

The run mode can be chosen by calling your python file with

```
python file.py --mode
```
or by calling b2luigi.process with a given mode set to True

b2luigi.process(.., mode=True)

where mode can be one of:

• batch: Run the tasks on a batch system, as described in *[Quick Start](#page-13-0)*. The maximal number of batch jobs to run in parallel (jobs in flight) is equal to the number of workers. This is 1 by default, so you probably want to change this. By default, LSF is used as a batch system. If you want to change this, set the corresponding batch\_system setting-label to one of the supported systems.

- dry-run: Similar to the dry-run funtionality of  $l$ uigi, this will not start any tasks but just tell you, which tasks it would run. The exit code is 1 in case a task needs to run and 0 otherwise.
- show-output: List all output files that this has produced/will produce. Files which already exist (where the targets define, what exists mean in this case) are marked as green whereas missing targets are marked red.
- test: Run the tasks normally (no batch submission), but turn on debug logging of luigi. Also, do not dispatch any task (if requested) and print the output to the console instead of in log files.

Additional console arguments:

• –scheduler-host and –scheduler-port: If you have set up a central scheduler, you can pass this information here easily. This works for batch or non-batch submission but is turned of for the test mode.

## <span id="page-21-0"></span>**4.7 FAQ**

TODO

## <span id="page-21-1"></span>**4.8 Development and TODOs**

You want to help developing b2luigi? Great! Have your github account ready and let's go!

#### **4.8.1 Local Development**

You want to help developing b2luigi? Great! Here are some first steps to help you dive in:

1. Make sure you uninstall b2luigi if you have installed if from pypi

pip3 uninstall b2luigi

#### 2. Clone the repository from github

git clone https://github.com/nils-braun/b2luigi

3. b2luigi is not using setuptools but the newer (and better) [flit](https://pypi.org/project/flit/) as a a builder. Install it via

pip3 [ --user ] install flit

You can now install b2luigi from the cloned git repository in development mode:

flit install -s

4. The documentation is hosted on read the docs and build automatically on every commit to master. You can (and should) also build the documentation locally by installing sphinx

pip3 [ --user ] install sphinx sphinx-autobuild

And starting the automatic build process in the projects root folder

sphinx-autobuild docs build

The autobuild will rebuild the project whenever you change something. It displays a URL where to find the created docs now (most likely [http://127.0.0.1:8000\)](http://127.0.0.1:8000). Please make sure the documentation looks fine before creating a pull request.

- 5. If you are a core developer and want to release a new version:
	- (a) Make sure all changes are committed and merged on master
	- (b) Use the bumpversion package to update the version in the python file b2luigi/\_init\_.py as well as the git tag. flit will automatically use this.

```
bumpversion patch/minor/major
```
(c) Push the new commit and the tags

```
git push
git push --tags
```
(d) Publish to pipy

flit publish

At a later stage, I will try to automate this.

#### **4.8.2 Open TODOs**

- Add support for different batch systems, e.g. htcondor and a batch system discovery
- Integrate dirac or other grid systems as another batch system
- Add helper messages on events (e.g. failed)

## The name

<span id="page-24-0"></span>b2luigi stands for multiple things at the same time:

- It brings **b**atch to (2) luigi.
- It helps you with the bread and butter work in luigi (e.g. proper data management)
- It was developed for the [Belle II](http://belle2.org/) experiment.

## The team

<span id="page-26-0"></span>Main developer:

• Nils Braun [\(nils-braun\)](http://github.com/nils-braun)

Useful help and testing:

- Felix Metzner
- Patrick Ecker
- Jochen Gemmler

Stolen ideas:

- Implementation of SGE batch system [\(sge\)](https://github.com/spotify/luigi/blob/master/luigi/contrib/sge.py).
- Implementation of LSF batch system [\(lsf\)](https://github.com/spotify/luigi/pull/2373/files).